**Středoškolská technika 2014**

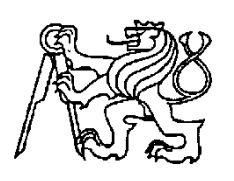

**Setkání a prezentace prací středoškolských studentů na ČVUT**

# **Plotter**

**Matěj Vodička, Václav Zelený**

Střední průmyslová škola sdělovací techniky

Panská 3, Praha 1

#### ANOTACE:

Cílem naší práce je konstrukce funkčního kreslícího nástroje řízeného počítačem, který lze využít například při tisku výkresů z AutoCADu. Práce obsahuje popis funkce a principu programů pro PC a plotter, návrh datové komunikace a schéma elektrického zapojení. Dále je zde konstrukce ve formě 3D modelu a jednotlivé části ve výkresové dokumentaci.

## ANNOTATION:

The aim of our work is the design of a prototype computer-controlled drawingtool which can be used for example for the printing of drawings made in AutoCAD. The work describes the functions of the programm, the principle of use of computer software and plotter-software, and the design of data transmission between the PC and the plotter tool. The work also contains an electrical wiring diagram, the presentation of a 3D-model and the documentation of the individual parts of the drawing.

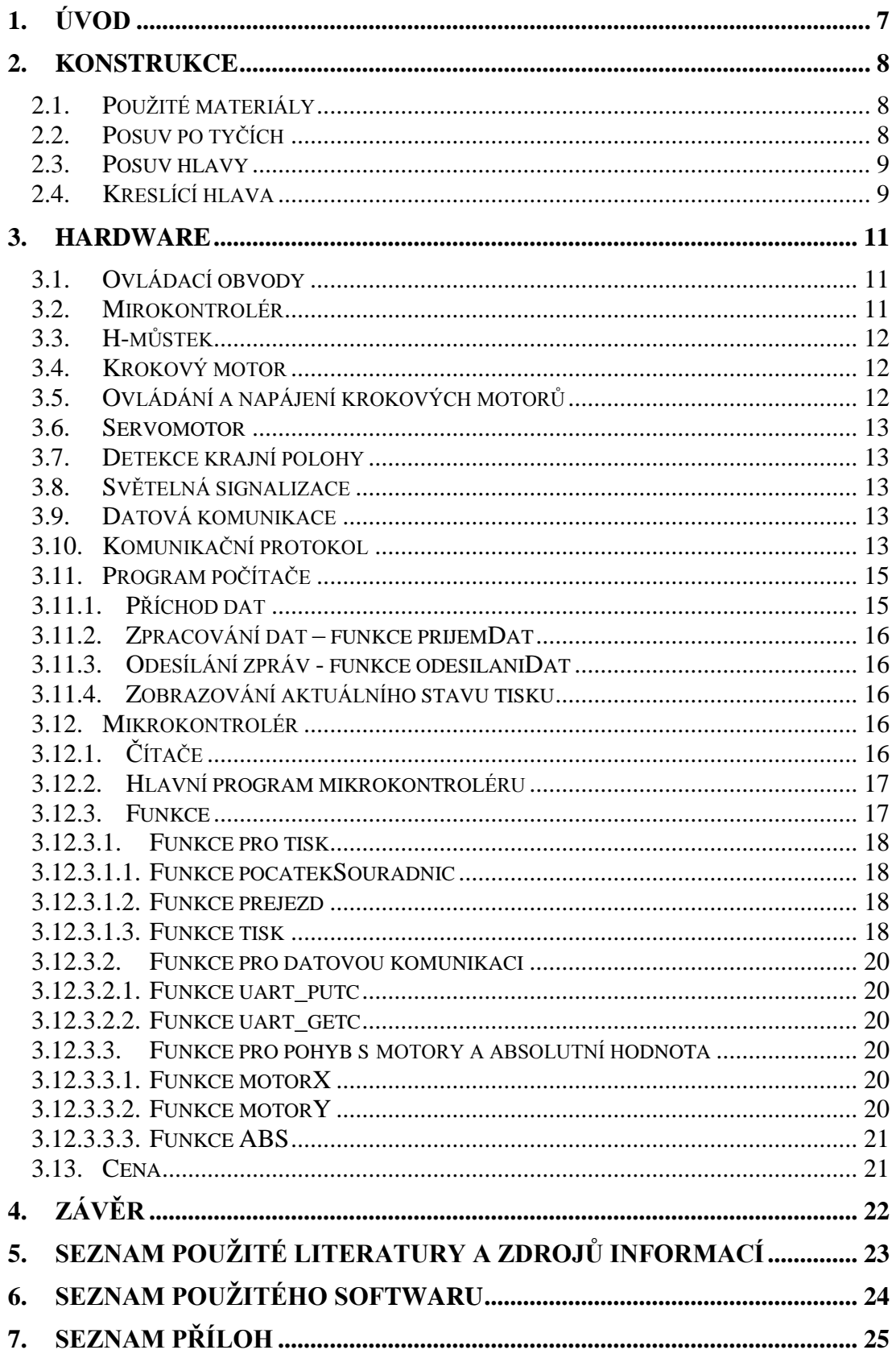

# <span id="page-3-0"></span>1. ÚVOD

V této práci jsme se zabývali zpracováním návrhu a následně i konstrukcí plotteru. Toto zařízení je vlastně tiskárna, ovšem pracuje na jiném principu než normální tiskové stroje. Principem funkce plotteru je, že kreslící hlava tiskne rovnou celé křivky a čáry a ne pouze pixely, jeden po druhém. Nejčastější použití plotterů je hlavně v technické praxi, ale v dnešní době se využívají pro osobní účely, například jako řezací pomůcka na fólie atd. V hlavách plotterů může být použita celá řada nástrojů. My jsme použili mikrotužku, ale konstrukce nám umožňuje s mírnými změnami užít technické pero, řezné nože nebo barevné fixy.

# <span id="page-4-0"></span>2. KONSTRUKCE

## <span id="page-4-1"></span>2.1. Použité materiály

Plotter se skládá z dřevěné kreslicí desky pro uložení papíru, samotné kreslicí hlavy a mechanizmů pro její posuny. Deska o velikosti 4100 x 3000 mm je vyrobena z laťovky, protože jsme k ní měli přístup a zároveň je se svou tloušťkou 20 mm dost masivní, a tím pádem se nebude ani při této velikosti prohýbat. Sice výkresy těchto rozměrů není možné naším plotterem vykreslit, ovšem cílem bylo vyrobit zařízení, které bude schopné vykreslovat výkresy pouze do velikosti A4. Problém s touto deskou bylo ten, že díky struktuře dřeva nebyla dostatečně rovná. Bylo by možné, že by se kreslící nástroj zachytával v jednotlivých létech (drážkách), které dřevo přirozeně na povrchu má, a tím by se přesnosti zvětšovaly. Totiž při kreslení čáry, která není rovnoběžná s léty a svírá s nimi jen malý úhel, by se kreslící nástroj mohl držet v "drážce". Řešením tohoto problému bylo zatmelení nezbytně nutnou vrstvou tmelu, následné přebroušení a to tolikrát, dokud byla na vrchní straně znatelná léta a jiné nerovnosti. Jinou možností je přelakování dvousložkovým epoxidovým lakem. Deska je připevněna vruty k čelům, které jsou vyrobené ze stejného materiálu. Ostatní části, kreslící hlava a zbytek konstrukce, pohybující se v delším směru, jsou vyrobeny z dubového dřeva.

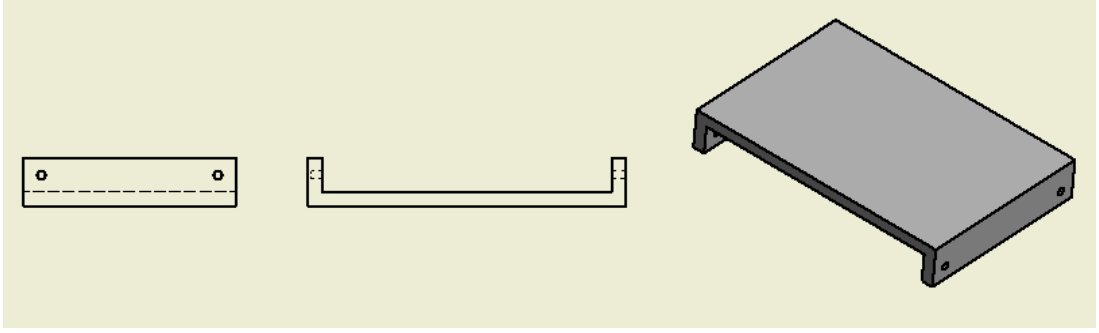

Obr. 1: Základna plotteru

<span id="page-4-2"></span>2.2. Posuv po tyčích

Při vymýšlení realizace samotného posouvání pohyblivé části plotteru jsem nejprve řešil tuto problém tak, že dřevěné kvádry, nesoucí kreslicí nástroj, budou vyvložkovány. Vnitřní průměr vložky by byl vrtán stejným průměrem nástroje, ovšem s přesností například H8 a v něm by byla uložena tyč o stejném průměru s přesností f7, tzn. uložení s malým přesahem. Dalším prvkem, který mněl napomoci vedení bylo to, že kvádry se jednou stranou měly posouvat zespoda po kreslící desce. Toto řešení narazilo na jednu velkou překážku – přesnost zpracování. V podmínkách, které jsme měli, nebylo možné vyrobit všechny součásti tak dokonale, že by toto řešení bylo možné.

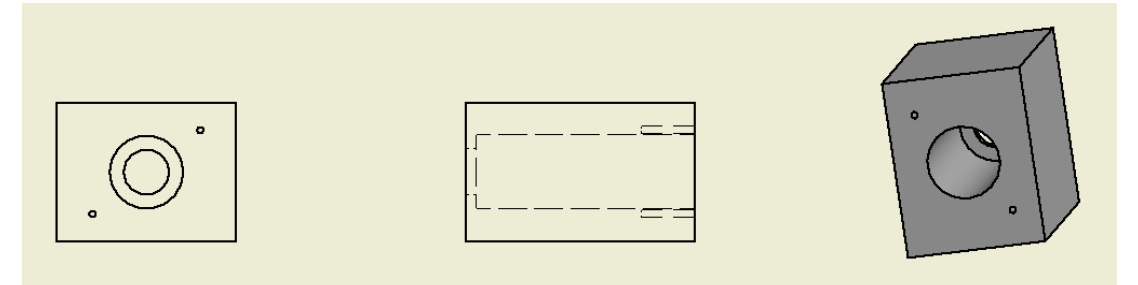

Obr. 2: Krychle pro posun po vodících tyčích

Při hledání jiného způsobu vyřešení jsme narazili na součást, která je přímo pro tyto účely vyráběna. Lineární ložisko je zařízení snižující, podobně jako více známá radiální nebo také kuličková ložiska, odpor a v tomto případě zajišťující přesné vedení. Pro pohyb v delší ose plotteru jsou vodící tyče průměru 12 mm.

## <span id="page-5-0"></span>2.3. Posuv hlavy

Při řešení konstrukce samotného plotteru jsme dospěli k několika změnám oproti návrhu původního řešení. Zatím co v předešlé konstrukci byl pohyb hlavy uskutečňován pomocí závitových tyčí, při reálné konstrukci vyšlo najevo, že krokový motor bude řízen impulzy o frekvenci přibližně 100 Hz (tzn. jedno otočení hřídele motoru za vteřinu). Při stoupání tyče 0,8 mm na otočku, bude kreslení velmi přesné, ovšem naprosto nedostačující po stránce časové. Zvolili jsme proto jinou variantu. Pohyb hlavy je v jednotlivých osách řešen pomocí ozubeného řemene a odpovídající řemenice. Toto řešení je oproti řešení se závitovými tyčemi technicky složitější, protože bylo nutné naproti motoru řemen uchytit pomocí pružiny kvůli nepřesnostem ve vrtání řemenic. Nevýhodou toho řešení je i to, že je zde další pohyblivá část a tím pádem další možnost nepřesnosti. Naopak velikou výhodou je rapidní úspora času. Čára rovnoběžná s jednou z os (je aktivní jen jeden motor) dlouhá 10 cm tímto způsobem trvá nakreslit přibližně 5.5 sekund místo původních 200s.

Zakoupil jsem dva řemeny, jeden o délce 1263 mm a druhý o délce 822 mm. Původně jsem chtěl objednat metráž řemene, ovšem poté se ukázalo, že je možné zakoupit vždy nejbližší větší (delší) smyčku. Profil zubů je HTD a jsou vyrobeny z neoprenu.

# <span id="page-5-1"></span>2.4. Kreslící hlava

Je vyrobena z dřevěného kvádru o rozměrech 51 x 65 x 40 mm, do kterého je zasazeno celkem 5 lineárních ložisek. Tři z těchto ložisek mají vnitřní průměr 6mm a jsou užity pro jeden ze směrů posuvu. Další dvě ložiska mají za úkol držet kreslící nástroj a dovolovat mu pohyb pouze ve třetí ose (kolmé na kreslící plochu). Původní řešení konstrukce bylo myšleno tak, že kreslící nástroj společně s dvěma otočně připevněnými pákami a hlavou bude tvořit čtyřkloubový mechanismus. Kvůli velkému počtu pohyblivých částí by bylo složité udržet požadovanou přesnost, a tak jsme od tohoto návrhu museli upustit a řešit úlohu snadněji.

Kreslení je realizováno tak, že v trubce s upevňovacími šrouby je kreslící nástroj (tužka, rýsovací pero, fixa) a trubka je ovládána servomotorem přes pružinu, aby se zamezilo tomu, že by nástroj díky nerovnosti (i když minimální díky úpravě povrchu kreslicí desky) vynechával nebo se naopak zarýval do papíru nebo dokonce do kreslící desky resp. jejího povrchu.

Součástí kreslící hlavy je také servomotor.

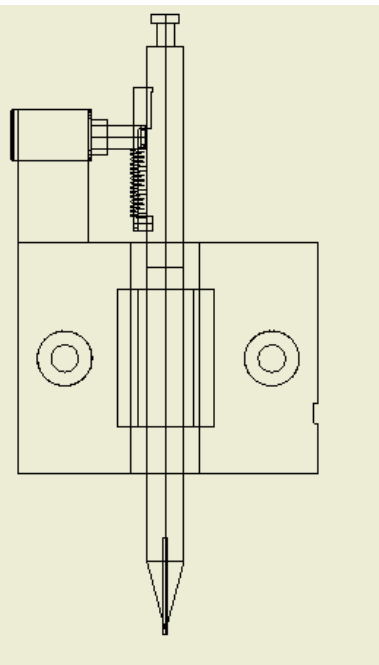

Obr. 3: Kreslící hlava

### <span id="page-7-0"></span>3. Hardware

### <span id="page-7-1"></span>3.1. Ovládací obvody

Základem ovládacích obvodů je jednočipový mikropočítač ATmega168-20PU od firmy Atmel, dále jen mirokontrolér. Rozhodli jsme se pro něj, kvůli snadnému programování, dostatečnému počtu vstupně výstupních pinů, integrovanému synchronnímu / asynchronnímu sériovému rozhraní USART, které zjednodušuje sériovou komunikaci s počítačem, šestnácti kilobitovou, programovatelnou flash paměť a taktovací frekvenci až 20 MHz.

Protože obvod pracuje s napěťovými úrovněmi nula až pět volů a RS-232 (sériová linka) od mínus patnácti do plus patnácti voltů, je potřeba komunikaci převést pomocí integrovaného obvodu MAX232, který hodnoty napětí mezi těmito úrovněmi převádí a potřebná napětí si sám vytváří z napájení pěti volty.

Mirokontrolér dále ovládá krokové motory pomocí dvou dvojitých h-můstků, přes které pomocí TTL napětí spíná jednotlivé fáze krokového motoru ke zdroji proudu a zemi. A generuje signál, pomocí kterého ovládá servomotor pohybující s uchycením kreslícího nástroje.

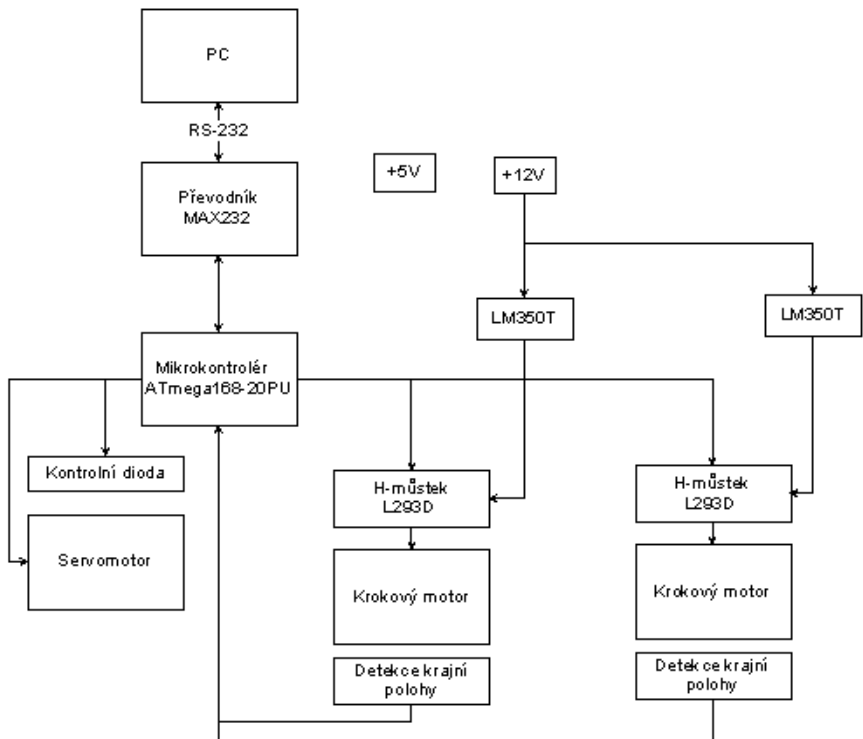

Obr. 4: Blokové schéma ovládacích obvodů

## <span id="page-7-2"></span>3.2. Mirokontrolér

Jako základní ovládací prvek jsme vybrali mirokontrolér ATmega168-20PU, který je napájen pěti volty a je nataktován vnitřním 8 MHz RC oscilátorem, který umožňuje dostatečný výpočetní výkon a zároveň umožňuje nastavení komunikační rychlosti USART ve velkém rozsahu hodnot od 2400 bps do 1 Mbps. Díky malému datovému toku a potřebě

<span id="page-8-0"></span>kvalitního spojení jsme zvolili nižší rychlost 9600 bps. Plošný spoj obsahuje externí krystal s frekvencí 18,432 MHz, který v této verzi využit.

3.3. H-můstek

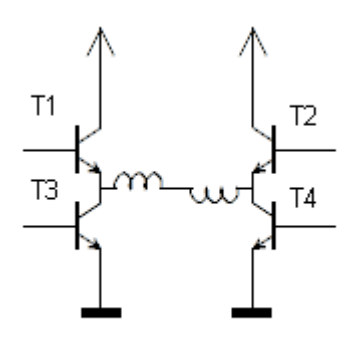

Obr. 5: Zjednodušené schéma H-můstku

H-můstek zajišťuje, aby proud cívkami motoru mohl téct oběma směry. Při otevření tranzistorů T1 a T4 teče proud cívkami zleva doprava a při otevření tranzistorů T2 a T3 zprava doleva. L293D obsahuje navíc ochranné diody chránící tranzistory proti velkému napětí indukujícímu se na cívkách motorů při odpojení napětí.

<span id="page-8-1"></span>3.4. Krokový motor

Zkladní princip krokového motoru je, že proud procházející cívkou statoru vytvoří magnetické pole, které přitáhne opačný pól magnetu rotorů. Postupným přepínáním cívek dosáhneme vytvoření rotujícího magnetického pole, které roztočí rotor.

Výhoda krokového motoru spočívá v tom, že se dá, na rozdíl od klasických motorů, přesně zjistil úhel otočení osy podle počtu přepnutých cívek.

Námi zvolené krokové motory měly možnost zapojení unipolární i bipolární se sériovým nebo paralelním zapojením cívek. Pro větší krouticí moment a požadavek spíše nižších otáček, jsme vybrali bipolární zapojení se sériově zapojenými cívkami. To znamená, že do protějších cívek je vždy pouštěn proud různými směry (na jedné straně je rotor přitahován k cívce a na druhé je odpuzován).

# <span id="page-8-2"></span>3.5. Ovládání a napájení krokových motorů

Abychom zdvojnásobili počet kroků a tím zvýšili přesnost, budeme krokový motor ovládat s polovičním krokem. Krokový motor je s mirokontrolérem spojen přes čtyřkanálový H-můstek L293D.

Jako napájení jsme zvolili zdroj proudu, který zkrátí čas přechodových jevů a tím se sníží šance ztráty kroku a zvýší rychlost tisku plotteru, vytvořený pomocí L350T. Je nastavený tak, aby dával proud 600 mA, což je maximální proud H-můstkem.

## <span id="page-9-0"></span>3.6. Servomotor

Servomotor je ovládán pomocí pulzu, generovaného mirokontrolérem, o délce 600 až 2400 mikrosekund a s frekvencí 50 Hz, kde 600 mikrosekund odpovídá natočení vlevo, 1500 natočení na střed a 2400 natočení vpravo.

# <span id="page-9-1"></span>3.7. Detekce krajní polohy

Detekce krajní polohy je prováděna pomocí mikrospínače připojeného k mikrokontoléru přes rezistor v řádu kiloohmů. A pin mikropočítače je dále uzemněn pomocí rezistoru v řádu desítek kiloohmů, kvůli šumu.

# <span id="page-9-2"></span>3.8. Světelná signalizace

Dvě světlo emitující diody signalizují funkční napájení. Zelená plus pěti volty a oranžová plus dvanácti volty. Červená dioda blikající jednou za vteřinu signalizuje správnou funkci mikrokonroléruSoftware

# <span id="page-9-3"></span>3.9. Datová komunikace

K datové komunikaci je použita sériová linka, kvůli jednoduchosti použití na počítači, tak i na čipu. Microsoft Visual Basic, ve kterém je napsán program pro počítač, obsahuje komponentu, která komunikaci usnadňuje a mikrokontrolér obsahuje USART, který přijímá a odesílá data. Stačí nastavit komunikační rychlosti, počet přenášených bitů, parity (doplnění na lichý nebo sudý počet "jedniček"), počet stop bitů a na počítači název portu.

# <span id="page-9-4"></span>3.10. Komunikační protokol

Komunikace je zcela synchronní, to znamená, že počítač odešle správu a plotter odešle odpověď. Pro navazování spojení se z počítače posílá 0xED dokud plotter nedopoví, to se děje i při ztrátě spojení, každá jiná zpráva začíná start bajtem (0xEF), následuje identifikátor zprávy, popřípadě data zprávy a kontrolní součet.

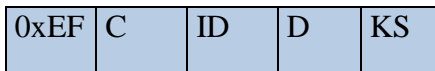

0xEF start bajt

- C číslo zprávy
- ID identifikátor zprávy
- D data zprávy
- KS kontrolní součet

## Tabulka 1: Strukrura zprávy

Start bitem začíná každá zpráva, s výjimkou navazování spojení. Následuje číslo zprávy, které se zatím používá jen na zajetí do počátku souřadnic, identifikátor, který identifikuje konkrétní zprávu a případně data zprávy. Na konci je přidán kontrolní součet, který se počítá jako exkluzivní disjunkce všech předchozích dat.

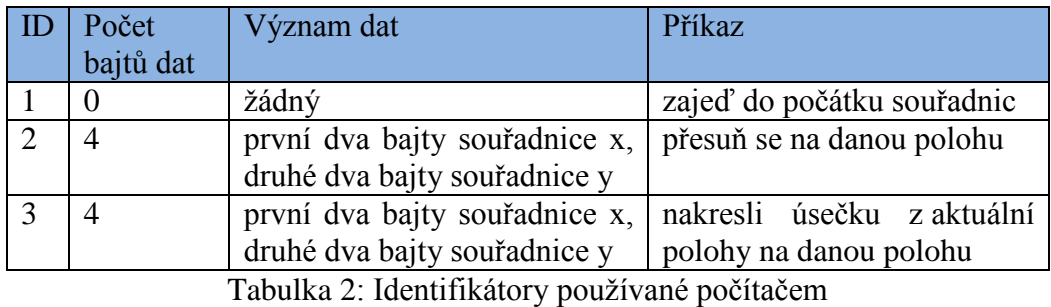

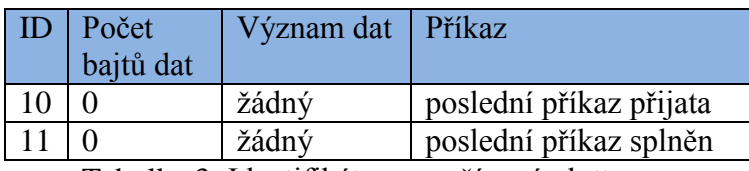

Tabulka 3: Identifikátory používané plotterem

## <span id="page-11-0"></span>3.11. Program počítače

Po spuštění se zobrazí okno programu. Po kliknutí na tlačítko Procházet se zobrazí dialogové okno s možností vybrání souboru dxf. Po vybrání vybrání souboru se zpřístupní tlačítko Načíst.

Po kliknutí na tlačítko se začne procházet soubor dxf dokud se nenarazí na řádek s ENTITES, za kterým se nachází informace o objektech. Spustí se cyklus, který čte soubor, dokud nenarazí na řádek ENDSEC a ukládá všechny úsečky, kružnice a oblouky ležící v rovině XY. Po ukončení cyklu se v levém dolním rohu zobrazí popisek s adresou načteného souboru. Když je celkový počet objektů nenulový zpřístupní se tlačítko pokračovat.

Po kliknutí na tlačítko "pokračovat" se zkryje "výběr" a načítání souboru a zobrazí se bílý panel, kde se vykreslí tisknutý soubor, tlačítko "začítů a výběrové pole s popiskem, kde bude možno vybrat komunikační sériový port. Pokud ale počítač neobsahuje žádné sériové porty, tak se zobrazí se chybová hláška. Dále se oblouky a posléze kružnice převedou pomocí analytické geometrie na daný počet krátkých úseček. Poté se úsečky přesahující rozměry papíru A4 zkrátí, aby se na ní vešly. Tím pádem mají všechny úsečky mimo papír velikost nula. Dále se souřadnice nenulových úseček převedou z milimetrů na počty kroků krokových motorů.

Po kliknutí na tlačítko "začít" se otevře vybraný sériový port a nastaví se jeho parametry. V případě chyby se zobrazí chybová hláška. Odešle se zpráva o zajetí do počátku souřadnic a spustí se časovače navazovaniSpojeni, který kontroluje, zda nevypršel časový limit odpovědi na zprávu, a timer1, který každých sto milisekund pouští funkci prijemDat, protože se stávalo, že i když po každém přijetí dat se tato funkce spouští, nepřečetla se poslední data.

## <span id="page-11-1"></span>3.11.1. Příchod dat

Po každém příchodu dat se tato data uloží do bufferu a spustí se funkce prijemDat.

## <span id="page-12-0"></span>3.11.2. Zpracování dat – funkce prijemDat

Dále se zjistí, co je první v bufferu a tato hodnota se předá přepínači.

Pokud je hodnota 237, plotter odpověděl na navazování spojení a spustí se funkce odesilaniDat s parametrem True (pravda).

Pokud je hodnota 239, zjistí se, zda jsou v bufferu další čtyři bajty zprávy. Pokud ne funkce skončí. Pak se provede kontrola kontrolního součtu celé zprávy, když vyjde něco jiného, než nula, první čtyři bajty z bufferu se odstraní a funkce skončí. Dále, pokud je druhý bajt zprávy deset, je to odpověď na odeslanou zprávu, že dorazila pořádku, zastaví se časovač kontrolující časový limit odpovědi na zprávu. Pokud je ale druhý bajt zprávy jedenáct znamená to, že příkaz ve zprávě byl splněn a uloží se aktuální pozice a zpustí se funkce odesilaniDat s parametrem False (nepravda).

# <span id="page-12-1"></span>3.11.3. Odesílání zpráv - funkce odesilaniDat

Tato funkce má jeden parametr určující, zda se neobjevila chyba v komunikaci. Pokud se chyba objevila, poslední zpráva se odešle znovu a funkce se ukončí. Pokud ne, zjistí se, zda je pero na začátku další čáry, pokud tam není, odešle se zpráva s příkazem, aby tam přejelo. Pokud tam již je, odešle se zpráva, aby se nakreslila další úsečka.

<span id="page-12-2"></span>Pak se zobrazí, kolik procent tisku je hotovo a překreslí se panel, kde se zobrazuje aktuální stav tisku.

# 3.11.4. Zobrazování aktuálního stavu tisku

<span id="page-12-3"></span>Aktuální stav tisku se vykresluje tak, že se projde celé pole s úsečkami a každá se vykreslí. Vykreslené úsečky se zobrazí černě, úsečka v tiku červeně a nevytisknuté šedě.

# 3.12. Mikrokontrolér

<span id="page-12-4"></span>Program pro mikrokontrolér je napsaný v programovacím jazyce C a jako vývojové prostředí jsme použili AtmelStudio 6.1.

# 3.12.1.Čítače

Mikrokontrolér obsahuje tři čítače, dva osmibitové, čítač nula a dva, a jeden šestnáctibitový. Čítač nula bliká červenou led diodou a tím signalizuje, že se mikrokontrolér nezasekl a posílá "šum", protože se stávalo, že se počítač zasekl při zpracovávání dat a tímto "šumem" se problém vyřešil. Čítač jedna se stará o generování řídícího signálu pro servomotor, ovládající pero. Čítač dva pohybuje jedním motorem při kreslení čáry.

## 3.12.2. Hlavní program mikrokontroléru

<span id="page-13-0"></span>Po spuštění napájení se zahájí hlavní program mikrokontroléru. Nejprve se nastaví jednotlivé piny na vstupní nebo výstupní.

Pak se inicializuje USART. Nastaví se u něj rychlost komunikace. Pin PD0 se nastaví na odesílání dat (TXD - Transmit Data) a PD1 na příjem dat (RXD - Receive Data).

V dalším kroku se nastaví časovač nula, povolí se přerušení a nastaví se předdělička na hodnotu 1024. Dále se povolí přerušení od časovače jedna a nastaví se do takzvaného CTC módu (Clear Timer on Compare Match). To znamená, že časovač čítá, dokud jeho hodnota není rovna registru OCR1A a pak vyvolá přerušení a nastaví se na nulu. Předdělička časovače jedna se nastaví na hodnotu 8. Pak se nastaví registr OCR1A. Protože je čítač jedna šestnáctibitový a registry mají velikost osmi bitů, je registr OCR1A rozdělen na OCR1AH vyšších osm bitů, a OCR1AL nižších osm bitů, aby pokryl celý rozsah čítače. Pak se nastaví předdělička čítače dva na hodnotu 64 a rozsvítí se červená dioda. Počká se jednu vteřinu a tím se signalizuje, že je čip připraven. Následně se povolí globální přerušení a spustí se všechny čítače. Zahájí se nekonečný hlavní cyklus.

V něm se nachází přepínač (switch), který zpracovává data z USARTu. Data se načítají pomocí funkce uart\_getc a odesílají pomocí uart\_putc.

Nejprve, ještě před přepínačem, se do proměnné start načte první bajt z bufferu USARTu a přepínač skočí na návěstí (case) s touto hodnotou. Pokud je hodnota proměnné 237 (navázání spojení) odešle se tato hodnota zpět a pomocí příkazu break se vyskočí z těla přepínače a program pokračuje tímto blokem. Pokud je hodnota 239, načte se proměnná cisloPrikazu a proměnná id a spustí se další vnořený přepínač s argumentem id. Tento přepínač obsahuje tři návěstí.

Návěstí s hodnotou jedna. Načte se proměnná ks. Když se exkluzivní disjunkce proměnných start, cisloPrikazu, id a ks liší od nuly, tak byla data při přenosu poškozena a pomocí příkazu break se vyskočí z přepínače. Pokud vyjde výsledná hodnota nula, pokračuje se výpočtem kontrolního součinu odpovědi počítači, že příkaz byl přijat. Do proměnné ks se dopočítá kontrolní součet následující zprávy. A odešle se zpráva ve formátu 239, cisloPrikazu, 10, ks. Pak se spustí funkce pocatekSouradnic, která zajede kreslící hlavou do počátku souřadnic. Po skončení funkce odešle zprávu (239, cisloPrikaz, 11, ks), že byl příkaz splněn a pomocí break vyskočí z přepínače.

Návěstí s hodnotou dva. Načtou se proměnné x1, x2, y11, y2 a ks. Zkontroluje zprávu stejným způsobem jako v předchozím návěstí a popřípadě odešle odpověď o přijetí příkazu. Dále spustí funkci přejezd, která přesune kreslící hlavu na dané souřadnice. Poté odešle zprávu, že byl příkaz splněn a pomocí break se vyskočí z přepínače.

Návěstí s hodnotou tři. Načte proměnné x1, x2, y11, y2 a kontrolní součet. Provede kontrolu a popřípadě odpoví, že zpráva byla přijata. Spustí funkci tisk. Po dokončení se jako v předchozích případech odešle odpověď počítači a pomocí příkazu break se vyskočí z vnořeného přepínače. Po provedení jednoho z návěstí se pomocí dalšího příkazu break vyskočí z prvního přepínače a cyklus skočí na začátek.

# <span id="page-13-1"></span>3.12.3. Funkce

V programu se nacházejí tři funkce sloužící pro tisk. I když by nebyly potřeba, protože se každá pouští pouze jednou, jsou zde kvůli zpřehlednění kódu. Dvě funkce pro datovou komunikaci pomocí USARTu s počítačem, dvě funkce pro pohyb s motory a jedna na počítání absolutní hodnoty.

<span id="page-14-0"></span>3.12.3.1. Funkce pro tisk

#### <span id="page-14-1"></span>3.12.3.1.1. Funkce pocatekSouradnic

Tato funkce se stará o přejezd kreslící hlavy do počátku souřadnic. Tím se zajišťuje, aby tisk začínal stále ze stejného místa a na konci tisku se zajelo na stranu.

První se zkontroluje, jestli je zvednuté pero. Pokud ne, tak se zvedne a počká se sto milisekund, aby servomotor stihl zareagovat. Potom se spustí cyklus, který běží, dokud nejsou stisknuty oba spínače v krajní poloze. V cyklu jsou dvě podmínky. Pro každý motor jedna. V každé podmínce se kontroluje, zda již není nějaká osa v krajní poloze (není sepnutý spínač), pokud ne, tak se provede jeden krok směrem k počátku souřadnic. Poté se čeká deset milisekund, aby motory a spínače stihly zareagovat. Když sepnou oba spínače, cyklus se přeruší a proměnné x a y se dočasně nastaví na nulu. Poté se spustí druhý cyklus, který běží, dokud je x nebo y menší než nastavená pozice počátku v proměnných pozicePocatkuX a pozicePocatkuY. V cyklu se pomocí dvou podmínek, pro x a y, kontroluje, zda je daná souřadnice menší než uložená v proměnné pozicePocatkuX nebo Y. Pokud je menší, pomocí funkce motorX nebo Y se udělá jeden krok a do proměnné x nebo y se přičte jedna. Po vyhodnocení podmínek se počká deset milisekund, aby mohly motory zareagovat. Když se x a y budou rovnat pozicePocatkuX a Y, tak se cyklus ukončí. Do proměnných x a y, které jsme používali jako pomocné, se uloží nuly.

#### 3.12.3.1.2. Funkce prejezd

<span id="page-14-2"></span>Tato funkce se stará o přejezd na dané souřadnice bez kreslení čáry. To znamená, že přejíždí z aktuální polohy na polohu zadanou příkazem z počítače.

První zkontroluje, zda je zvednuté pero. Pokud není, zvedne ho a počká sto milisekund, aby mohl servomotor zareagovat. Protože rozlišení plotteru je 0,09 milimetru, vychází rozsah souřadnic na papíru A4 nula až tři tisíce tři sta. Proto musí být požadované souřadnice odeslány ve dvou osmi bitových bajtech, které se sloučí do poměných xp a yp z poměných x1, x2, y11 a y2 tak, že se x1 nebo y11 posune o osm bitů doleva a pomocí disjunkce se sloučí s x2 nebo y2. Tím vznikne šestnácti-bitová proměnná, kde prvních osm bitů proměnné je x1 nebo y11 a druhých osm bitů x2 nebo y2. Pak se zjistí, zda souřadnice jsou větší nebo menší než aktuální souřadnice pera. Když je x nebo y menší než xp nebo yp, tak se do zx nebo zy uloží hodnota jedna a když je větší, tak hodnota mínus jedna. Tím jsme zjistili směr pohybu pera v jednotlivých osách. Poté se spustí cyklus, který běží, dokud se požadovaná souřadnice uložená v xp a yp nerovná reálné souřadnici uložení v x a y. Uvnitř cyklu se kontroluje pomocí dvou podmínek, zda již není hodnota souřadnic pro dané osy rovna požadované souřadnici. Pokud ne, tak se pootočí motorem pomocí funkce motorX nebo Y o hodnotu uloženou v proměnných zx nebo zy, což je vlastně směr tisku. Hodnota zx nebo zy se přičte do x nebo y. Následně se počká dvanáct milisekund, aby motory mohly zareagovat.

#### 3.12.3.1.3. Funkce tisk

<span id="page-14-3"></span>Funkce tisk slouží k tisku úsečky z aktuálních souřadnic na požadované souřadnice. Protože je tato funkce složitější, nejprve ji popíšeme všeobecně.

Tato funkce využívá podobnosti trojúhelníků. Poměr rozdílu počátečních a koncových souřadnic se rovná poměru rozdílu počátečních a aktuálních souřadnic. Protože to není v reálu možné, kvůli celým krokům motoru, alespoň se snaží co nejvíce přiblížit úsečce zespoda.

Pomocí přerušení se pohybuje v pravidelných intervalech motorem na delší ose a v programu se dopočítává, zda není pero pod úsečkou. Když je, udělá se krok směrem ke koncové souřadnici.

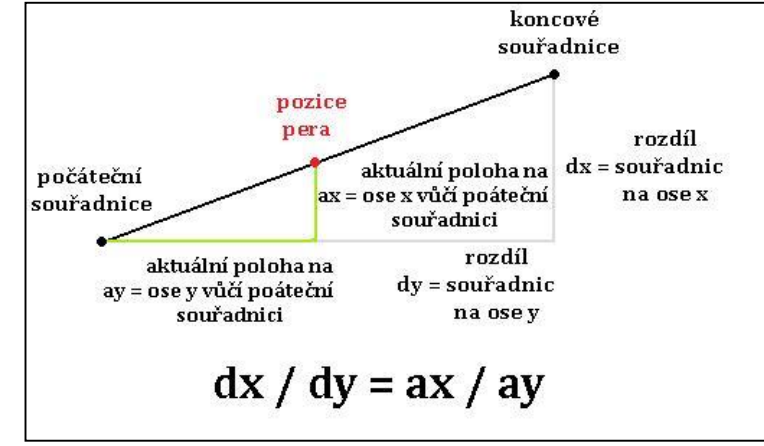

Obr. 6: Kreslení úseček

Podrobný popis programu. Nejprve se deklarují dvě reálné (float) proměnné, konstanta a pomocná a vynulují se proměnné ay a ax. Pokud je zvednuté pero, položí se a počká se sto padesát milisekund.

Pak se mírně přitlačí na dvanáct milisekund, aby se zlepšila kvalita při tisku navazujících čar.

Spočítají se požadované souřadnice a směr tisku jako ve funkci prejezd. Do proměnných dx se uloží absolutní hodnota rozdílu aktuální polohy a požadované polohy, což je délka úsečky v ose x. To samé se spočítá pro osu y. Dále se zjistí, zda je dx větší než dy. Pokud ano, hodnota proměnné XJeVetsiNezY se nastaví na jedna, aby se v přerušení vědělo, jakou osou hýbat, a do proměnné konstanta se uloží poměr dy/dx. Následně se zakáže globální přerušení, kvůli tomu, že proměnné aktuální polohy se mění i v přerušení a protože reálné číslo je uloženo ve více bajtech. Tím pádem výpočet s nimi trvá více kroků a mohlo by se stát, že při probíhajícím výpočtu, by se v přerušení změnily a výsledek by byl napůl spočítán ze staré a nové hodnoty. Poté se povolí přerušení od čítače dva a spustí se smyčka, která běží, dokud se ax nerovná dx nebo dokud se ay nerovná dy. V cyklu se do proměnné pomocna uloží poměr ay a ax a povolí se globální přerušení, protože dále už se nepočítá s vícebajtovými čísly. Pokud je konstanta větší než pomocna, tak se pomocí funkce motorY posune pero o zy a proměnná ay se zvětší o jedna, a k proměnné y se přičte zy. Počká se dvanáct milisekund. Tato hodnota je zvolena tak, aby motory stihly zareagovat, a aby byla menší než čas jednoho kroku druhého motoru v přerušení, a aby se stíhala dopočítávat hodnota proměnné a dokrokovalo se co nejblíže k úsečce. Poté se znova zakáže globální přerušení a cyklus se opakuje. Pokud ale je na začátku dx menší než dy, do proměnné XJeVetsiNezY se uloží nula. Dále je vše stejné, jen poměry se počítají převráceně a hýbe se s druhým motorem. Druhá část funkce se odehrává pomocí přerušení čítače dva. Když nastane přerušení, sníží se hodnota proměnné citacTimeru2 o jedna a pokud se výsledná hodnota liší od nuly, přeruší se. Pokud je ale výsledná hodnota nula, zjistí se pomocí proměnné XJeVetsiNezY, jakým motorem se má hýbat. Pokud je hodnota jedna, spustí se funkce motorX a ta pohne motorem o zx, hodnota proměnné ax se zvětší od jedna a k proměnné x se přičte zx a zkontroluje se, zda ax se nerovná dx. Pokud ano,

<span id="page-16-0"></span>přerušení od čítače se vypne, protože jsme na konci úsečky. Pokud ale byla hodnota proměnné XJevesiNezY nula, provede se to samé, ale pro osu y. Nakonec se nastaví hodnota citacTimeru2 na šest, aby jeden krok trval přibližně 12,3 mikrosekund.

# 3.12.3.2. Funkce pro datovou komunikaci

## 3.12.3.2.1. Funkce uart\_putc

<span id="page-16-2"></span><span id="page-16-1"></span>Tato funkce odešle osmi bitovou neznaménkovou proměnou po sériové lince. Nejprve se spustí cyklus, který běží, dokud není datový registr UDR0 prázdný. Pak se do datového registru zapíše proměnná, čímž se odešle.

## 3.12.3.2.2. Funkce uart\_getc

<span id="page-16-3"></span>Tato funkce vrací osmibitovou neznaménkovou proměnou z bufferu. Nejprve se spustí cyklus, který běží, dokud není nastaven příznak kompletního příjmu a pak vrátí hodnotu v datovém registru UDR0.

3.12.3.3. Funkce pro pohyb s motory a absolutní hodnota

# 3.12.3.3.1. Funkce motorX

<span id="page-16-4"></span>Tato funkce pohybuje s motorem na ose x. Jako parametr se jí předá, jakým směrem se má pohnout motorem, jedna nebo mínus jedna, a tato hodnota se uloží do lokální proměnné z. Od proměnné poziceMotoru1 se odečte z. Pak se zkontroluje, zda není mimo rozsah pole tak, že se k ní přičte osm. Kdyby byla záporná, vypočítá se zbytek po dělení osmi. Protože na portu C je výstup na ovládání servomotoru, musí se nejdříve nastavit piny ovládající motor na nulové napětí a pak ty, co se mají nastavit na pět voltů podle hodnot uložených v poli a pozici podle proměnné poziceMotoru1, se nastaví pomocí disjunkce. Protože kdyby se jen hodnota pole přiřadila portu C, změnilo i narušilo by se ovládání servomotoru.

# 3.12.3.3.2. Funkce motorY

<span id="page-16-5"></span>Tato funkce pohybuje s motorem na ose y. Jako parametr se jí předá, jakým směrem se má pohnout motorem, jedna nebo mínus jedna, a tato hodnota se uloží do lokální proměnné z.

K proměnné poziceMotoru2 se přičte z. Následně se zkontroluje, zda není mimo rozsah pole tím způsobem, že se k ní přičte osm. Kdyby byla záporná, vypočítá se zbytek po dělení osmi. Protože ale na portu B není žádný jiný výstup, stačí přiřadit hodnotu uloženou v poli na pozici, která se rovná poziceMotoru2.

# 3.12.3.3.3. Funkce ABS

<span id="page-17-1"></span><span id="page-17-0"></span>Tato funkce vrací absolutní hodnotu znaménkové šestnáctibitové proměnné.

# 3.13. Cena

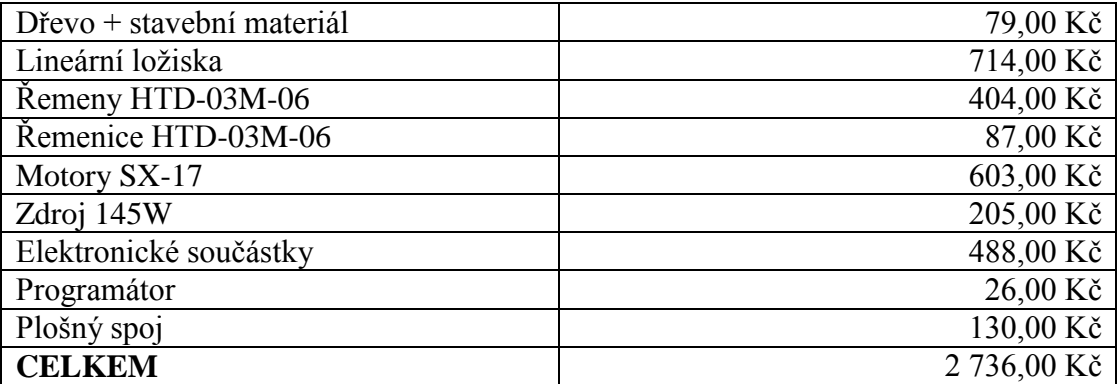

# <span id="page-18-0"></span>4. ZÁVĚR

Při výrobě zařízení jako je plotter, které se skládá z relativně velké škály oborů, do kterých zasahuje, se setkáváme s nepřeberným množství problémů. I zdánlivě banální problémy zde mohou mít hned několik možných příčin, od nefunkčního hardwaru (studený spoj) přes chybu programu mikrokontroléru až po chybu komunikace nebo samotného programu v počítači. Náš plotter sice není dost přesný na to, aby byl schopen konkurovat komerčním plotterům, které jsou k dostání na trhu, to ale nebylo naším záměrem. Chtěli jsme si vyzkoušet a v praxi ověřit, jak se plotter konstruuje a programuje jeho ovládání.

# <span id="page-19-0"></span>5. Seznam použité literatury a zdrojů informací

<http://www.kvetakov.net/clanky/avr/59-komunikujeme-uart.html> [cit.2014-04-08] [http://www.kulichweb.wz.cz/prog\\_c.php](http://www.kulichweb.wz.cz/prog_c.php) [cit.2014-04-08] [http://cs.wikibooks.org/wiki/Programujeme\\_jedno%C4%8Dipy](http://cs.wikibooks.org/wiki/Programujeme_jedno%C4%8Dipy) [cit.2014-04-08] <http://forum.mcontrollers.com/viewforum.php?f=8> [cit.2014-04-08] <http://www.sallyx.org/sally/c/c10.php> [cit 2014-04-08] <http://robotika.cz/guide/cs> [cit.2014-04-08] <http://ok2tej.zbytky.net/rady/skola51.html> [cit.2014-04-08] <http://cyber.felk.cvut.cz/research/theses/papers/192.pdf> [cit.2014-04-08] <http://robotika.cz/articles/atmega8-board/cs> [cit.2014-04-08] [http://lvr.com/serial\\_ports\\_dotnet.htm](http://lvr.com/serial_ports_dotnet.htm) [cit.2014-04-08] [http://noel.feld.cvut.cz/vyu/a2m99mam/index.php/Krokov%C3%BD\\_motor](http://noel.feld.cvut.cz/vyu/a2m99mam/index.php/Krokov%C3%BD_motor) [cit.2014-04- 08]

# <span id="page-20-0"></span>6. Seznam použitého softwaru

Atmel Studio 6.1 Atmel

AutoCAD 2014 – Angličtina (English) Autodesk

Autodesk Inventor Fusion 2014 Autodesk, Inc.

Diagram Designer

EAGLE 6.4.0 CadSoft Computer GmbH

EAGLE 6.5.0 CadSoft Computer GmbH

Microsoft .NET Framework 4.5.1 Microsoft Corporation

Microsoft Visual Basic 2010 Express

Microsoft Word 2007

Microsoft Excel 2007

PonyProg 2000

# <span id="page-21-0"></span>7. Seznam příloh

- 1. Plotter pohled shora
- 2. Plotter pohled zespod
- 3. Detail kreslící hlavy
- 4. Dřevěná krabice s elektronikou a zdrojem
- 5. Fotografie plotteru
- 6. Schéma
- 7. Plošný spoj
- 8. Zdrojový kód počítače
- 9. Zdrojový kód plotteru

Příloha 1: Plotter – pohled shora

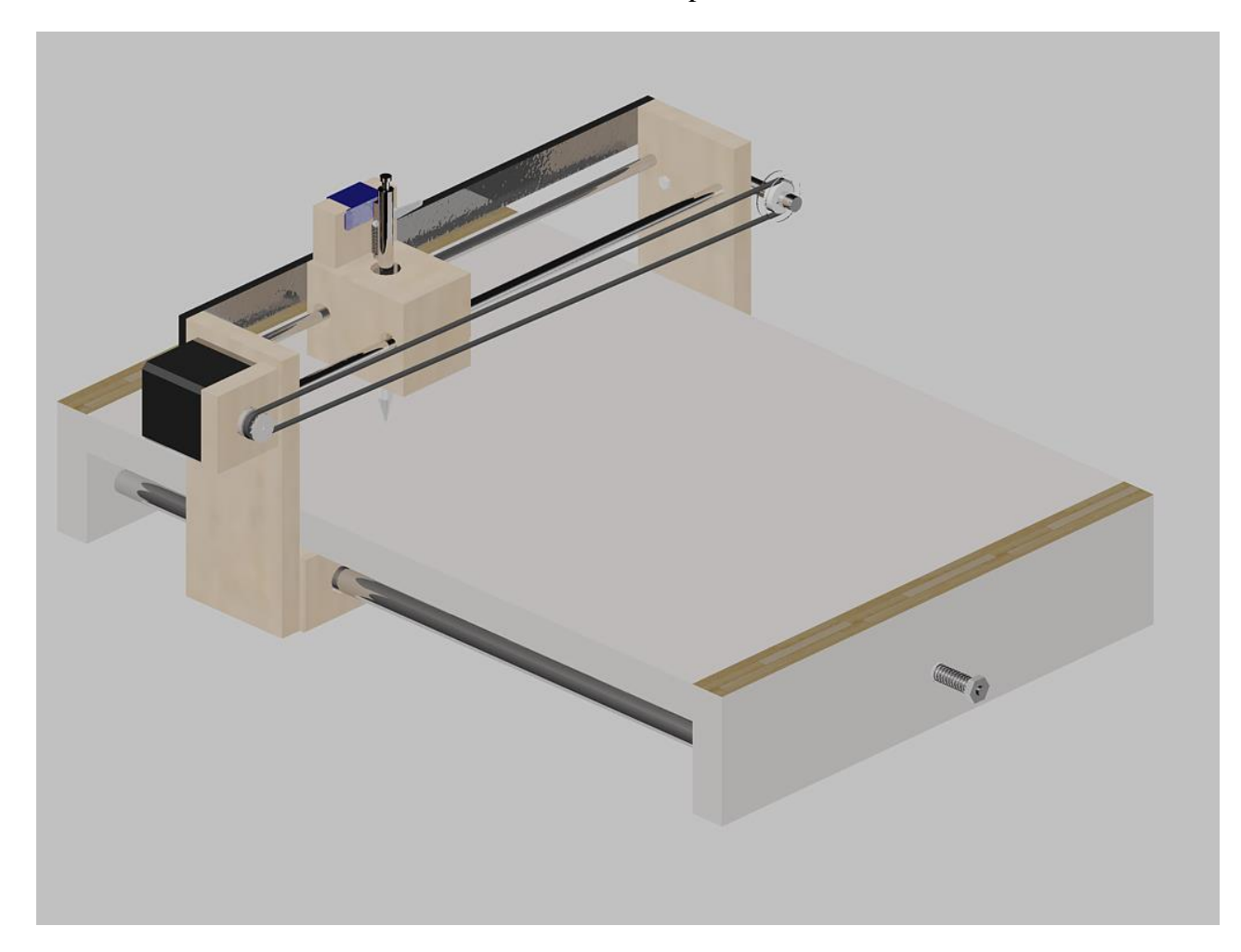

Příloha 2: Plotter – pohled zespodu

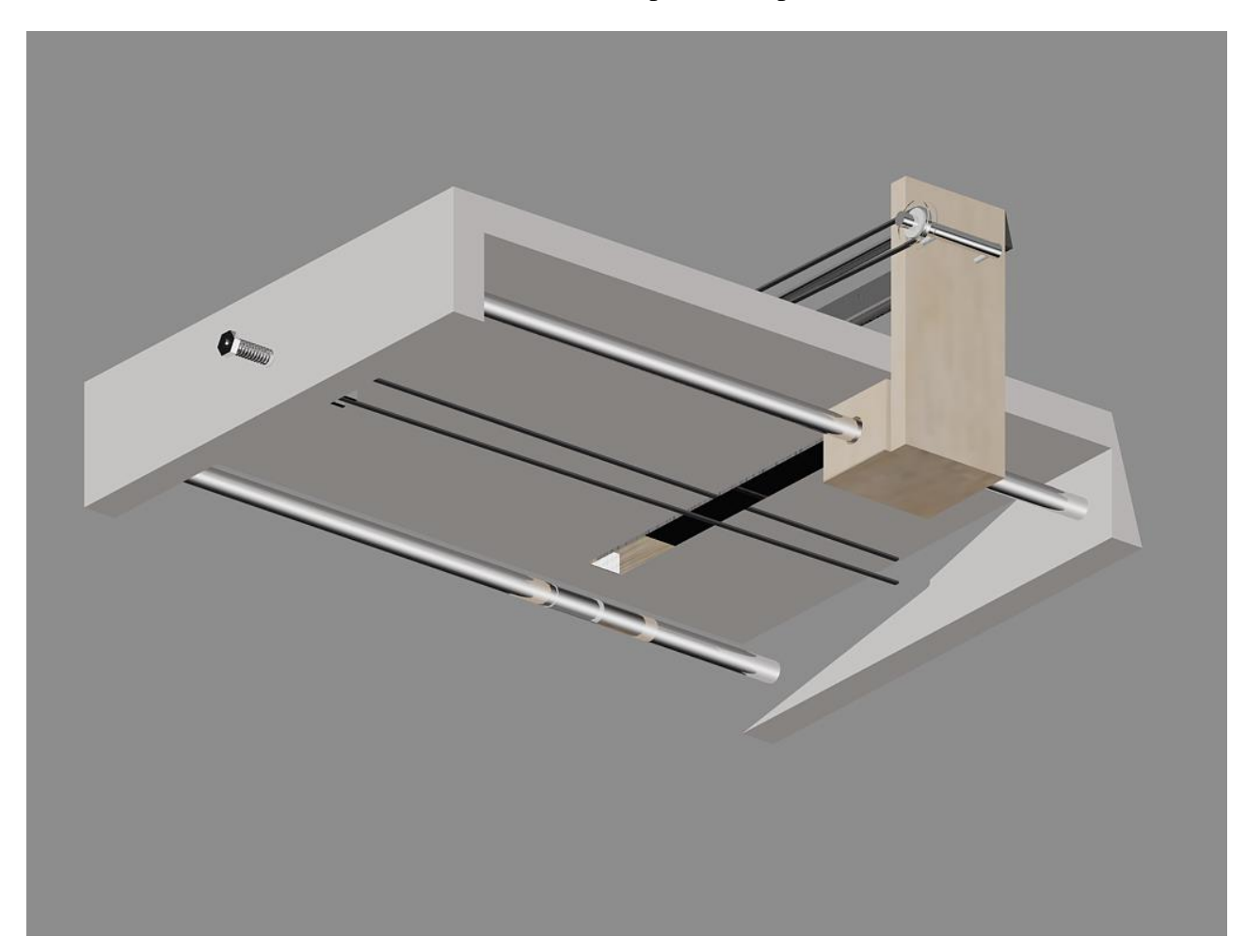

Příloha 3: Detail kreslící hlavy

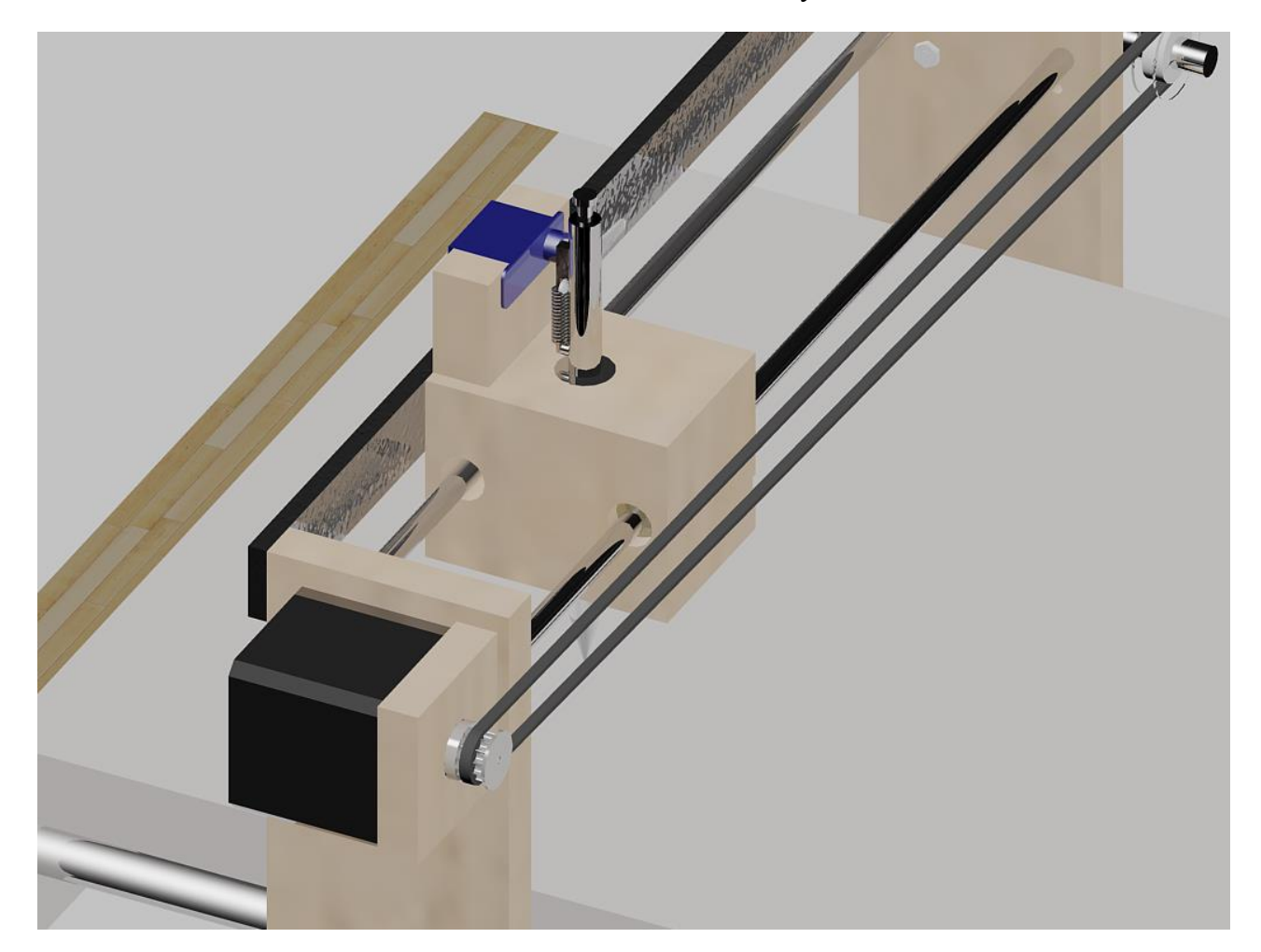

Příloha 4: Dřevěná krabice s elektronikou a zdrojem

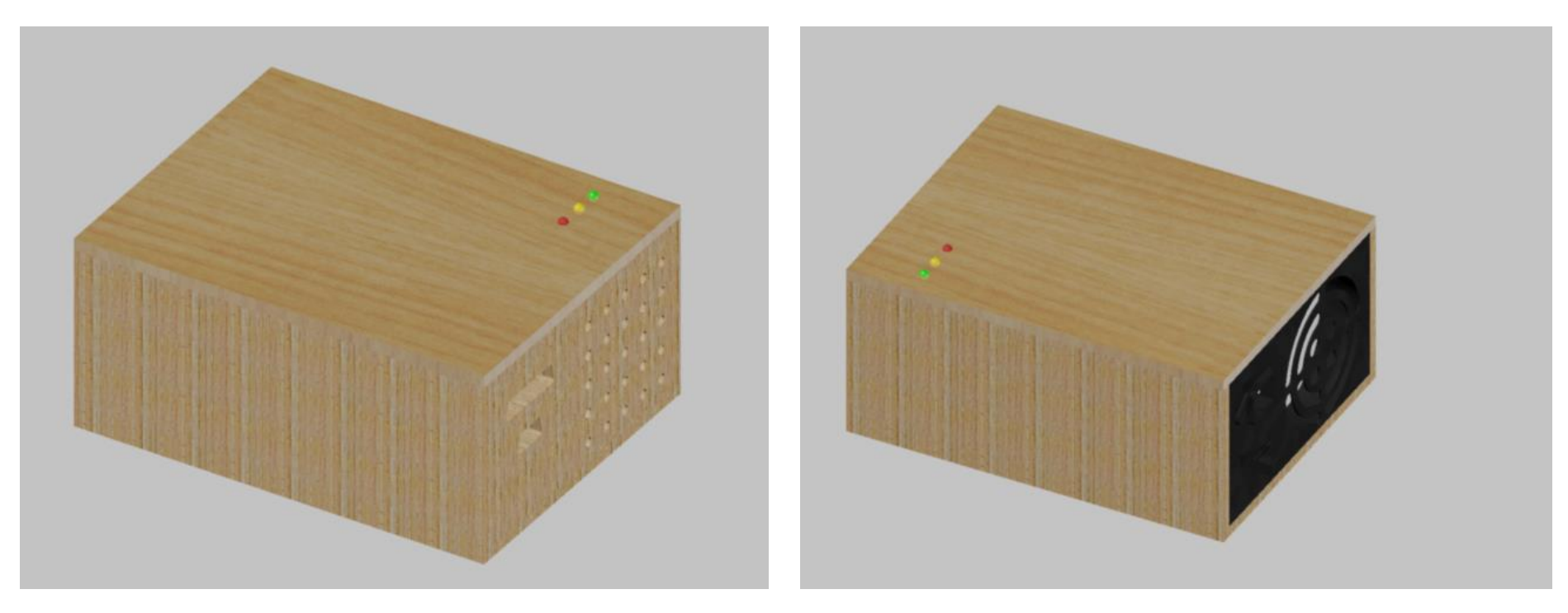

Příloha 5: Fotografie plotteru

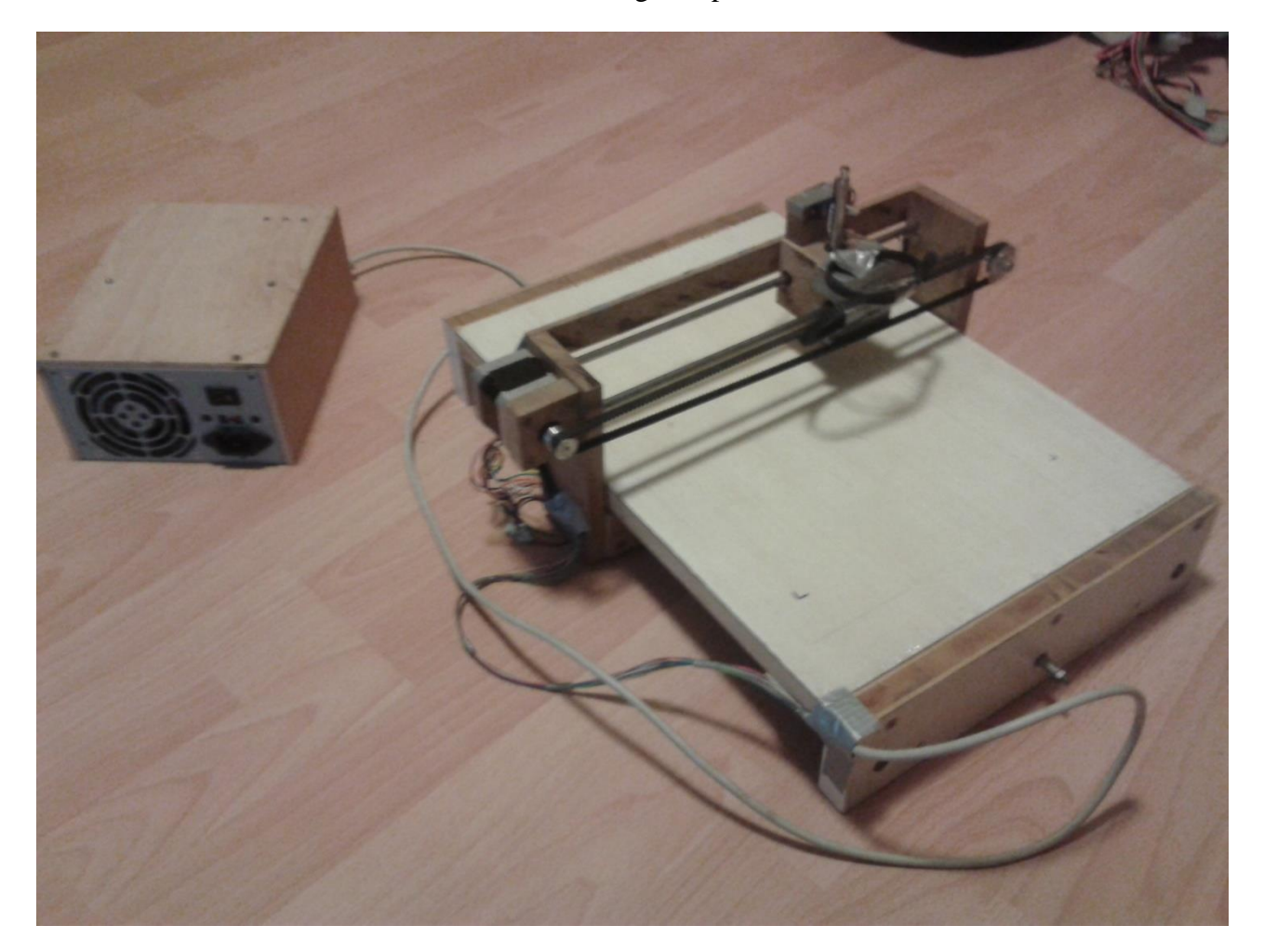

Příloha 6: Schéma

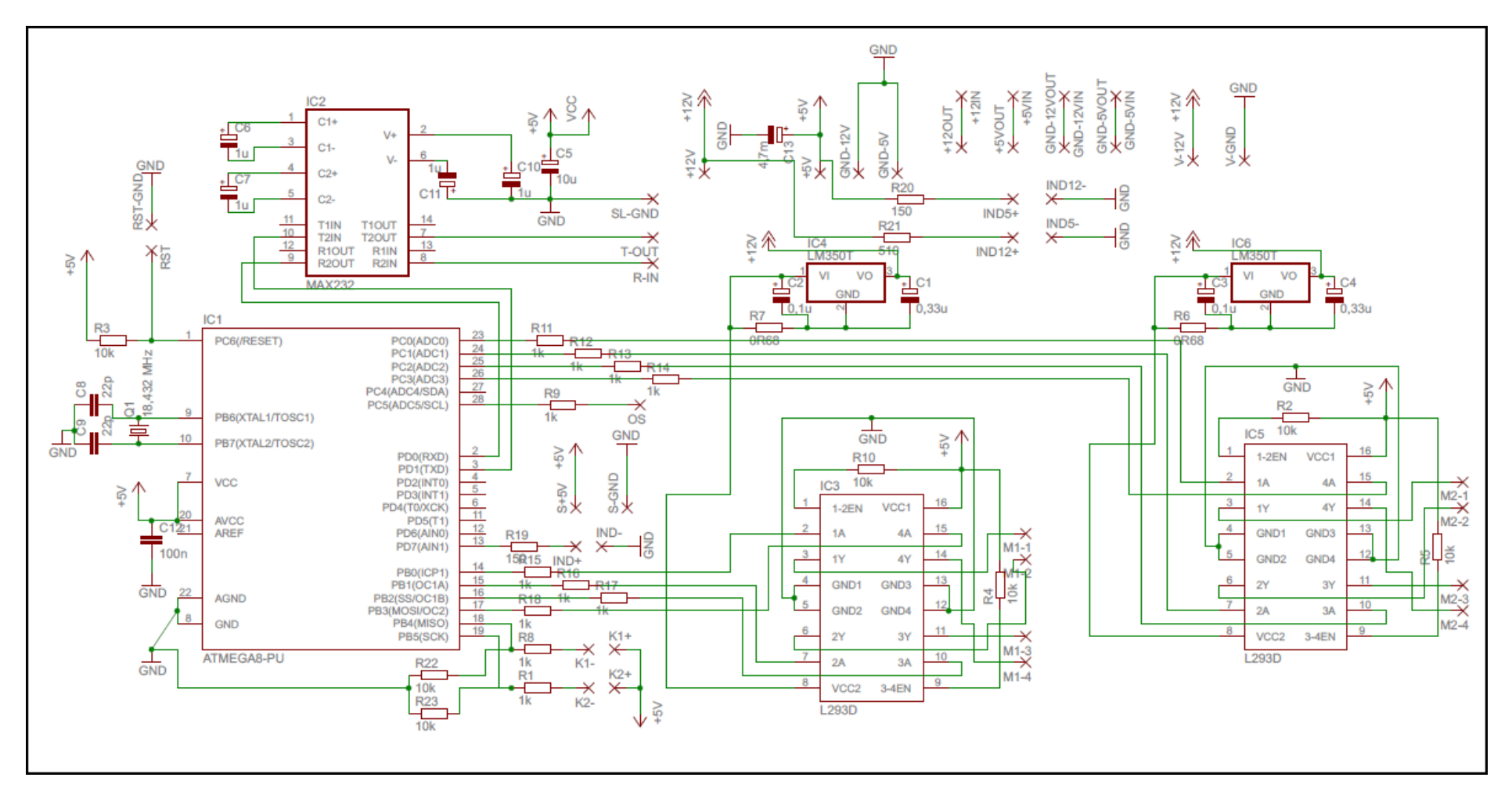

Příloha 7: Plošný spoj

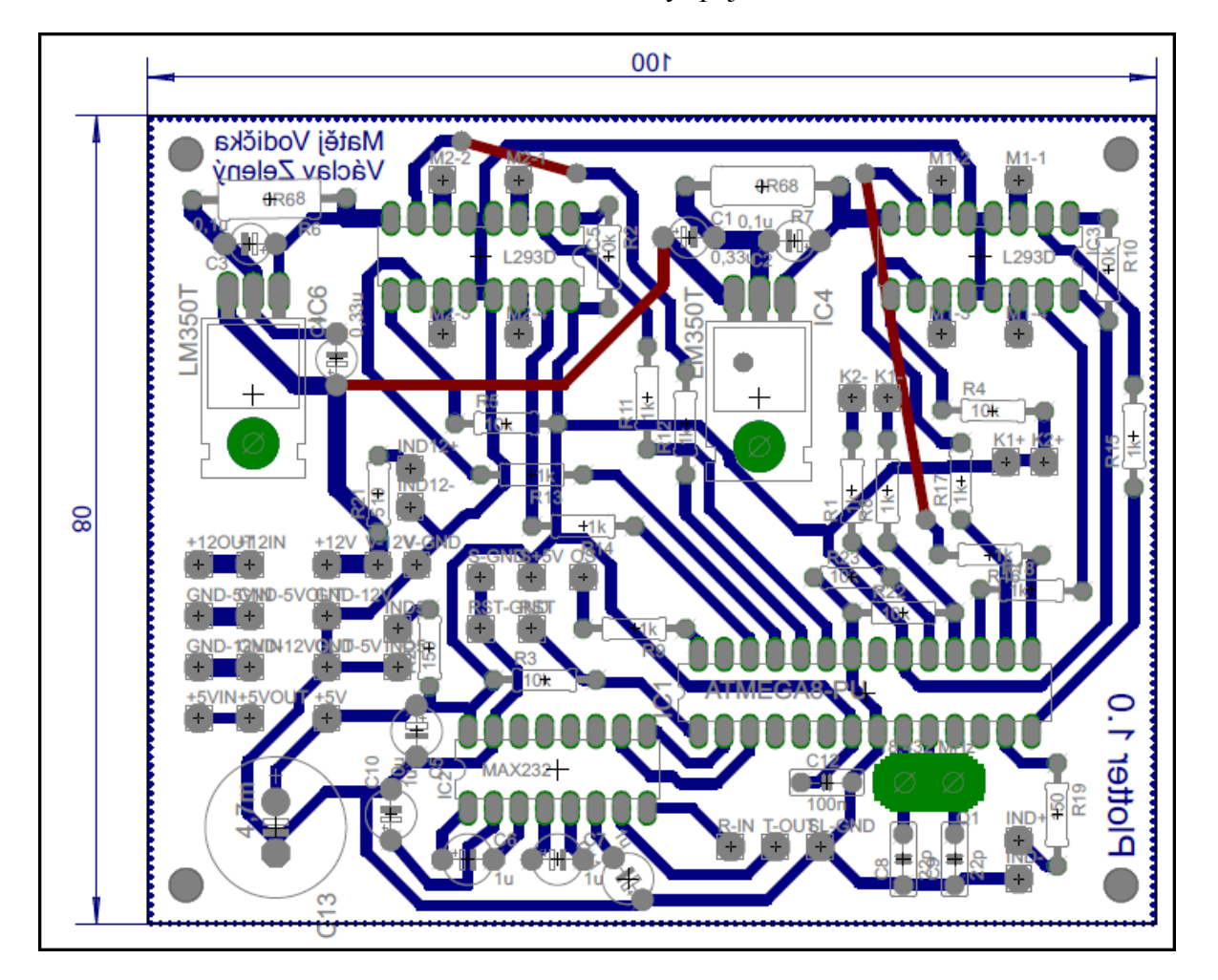

## Příloha 8: Zdrojový kód počítače

Imports System.IO Imports System.Drawing Imports System.IO.Ports Imports System.Threading

Public Class Form1 Dim cesta As String Dim line(4, 0) As Double Dim pline(4, 0) As Integer Dim circle(3, 0) As Double Dim ellipse(7, 0) As Double Dim arc(5, 0) As Double Dim lwpolyline(2, 0) As Double Dim pocetLine As Integer Dim pocetLinePuvodni As Integer Dim pocetCircle As Integer Dim pocetEllipse As Integer Dim pocetArc As Integer Dim pocetVrcholu As Integer Dim pocet As Integer Dim radek As String Const n As Integer  $= 145$  Dim k As Integer Dim pocetPlatnychLine As Integer Dim buffer As List(Of Integer) = New List(Of Integer) Dim velikostBufferu As Integer Dim cisloPrikazu As Integer = 1

 Dim cisloPrijatyhoprikazu As Integer Dim ks As Byte Dim ciloKalibrace As Integer Dim zprava() As Byte Dim cisloLine As Integer Dim x, y As Integer Dim idPrikazu As Integer Dim pocitadloCasovace As Integer = 27

Private Sub Button2\_Click(ByVal sender As System.Object, ByVal e As System.EventArgs) Handles Button2.Click

Dim cteni As New StreamReader(cesta)

```
 Do While "ENTITIES" <> radek
  rade = cteni.ReadLine
 Loop
```

```
 Do While "ENDSEC" <> radek
  radek = cteni. ReadLine
```

```
 Select Case radek
   Case "LINE"
    pocetLine += 1 Do While True
        radek = cteni.ReadLine
       If (line.Length) /5 \le pocetLine Then
          ReDim Preserve line(4, pocetLine * 2)
        End If
        Select Case radek
```

```
 Case " 10"
          line(1, pocketLine) = cteni. ReadLine. Replace(".","") Case " 20"
         line(2, pocketLine) = cteni.ReadLine.Replace(".","") Case " 30"
          If cteni.ReadLine.Replace(".", ",") <> 0 Then
            pocetLine -1 Exit Do
          End If
        Case " 11"
         line(3, pocketLine) = cteni. ReadLine. Replace(".","") Case " 21"
          line(4, pocetLine) = cteni.ReadLine.Replace(".", ",")
        Case " 31"
          If cteni.ReadLine.Replace(".", ",") <> 0 Then
            pocetLine -1 Exit Do
          End If
        Case " 0"
          Exit Do
      End Select
   Loop
 Case "CIRCLE"
  pocetCircle += 1If (circle.Length) /4 \le pocetCircle Then
      ReDim Preserve circle(3, pocetCircle * 2)
   End If
   Do While True
     radek = cteni. ReadLine
```

```
 Select Case radek
      Case " 10"
        circle(1, pocetCircle) = cteni.ReadLine.Replace(".", ",")
      Case " 20"
        circle(2, pocetCircle) = cteni.ReadLine.Replace(".", ",")
      Case " 30"
        If cteni.ReadLine.Replace(".", ",") <> 0 Then
           pocetCircle -= 1
          Exit Do
        End If
      Case " 40"
       circle(3, pocketCircle) = eteni. ReadLine. Replace("…", "") Case "210"
        If cteni.ReadLine.Replace(".", ",") <> 0 Then
          pocetCircle = 1 Exit Do
        End If
      Case "220"
        If cteni.ReadLine.Replace(".", ",") <> 0 Then
           pocetCircle -= 1
          Exit Do
        End If
      Case " 0"
        Exit Do
   End Select
 Loop
```

```
 Case "ARC"
```

```
pocetArc += 1
```

```
If (arc.Length) / 6 \le pocetArc Then
    ReDim Preserve arc(5, pocetArc * 2)
 End If
 Do While True
   rade = cteni.ReadLine
    Select Case radek
       Case " 10"
        \text{arc}(1, \text{pocetArc}) = \text{cteni}. ReadLine. Replace(".", ",")
       Case " 20"
        \text{arc}(2, \text{pocetArc}) = \text{cteni}. ReadLine. Replace(\text{''}, \text{''}, \text{''}) Case " 30"
         If cteni.ReadLine.Replace(".", ",") <> 0 Then
           pocetArc -1 Exit Do
         End If
       Case " 40"
        \text{arc}(3, \text{pocetArc}) = \text{cteni}. ReadLine. Replace(".", ",")
       Case " 50"
        \text{arc}(4, \text{pocetArc}) = \text{cteni}. ReadLine. Replace(".", ",")
       Case " 51"
        \text{arc}(5, \text{pocetArc}) = \text{cteni}. ReadLine. Replace(".", ",")
       Case "210"
         If cteni.ReadLine.Replace(".", ",") <> 0 Then
           pocetArc -1 Exit Do
         End If
       Case "220"
         If cteni.ReadLine.Replace(".", ",") <> 0 Then
            pocetArc -= 1
```

```
 Exit Do
                 End If
               Case " 0"
                 Exit Do
             End Select
          Loop
     End Select
   Loop
   ReDim Preserve circle(3, pocetCircle)
   ReDim Preserve ellipse(7, pocetEllipse)
   ReDim Preserve arc(5, pocetArc)
   Label2.Text = "Načteno: " & OpenFileDialog1.FileName
  If pocetArc + pocetCircle + pocetEllipse + pocetLine > 0 Then
    Button3.Enabled = True
   End If
  Button3.Enabled = True
 End Sub
 Private Sub Button1_Click(ByVal sender As System.Object, ByVal e As System.EventArgs) Handles Button1.Click
   OpenFileDialog1.FileName = ""
  OpenFileDialog1.Filter = "*.dxf|*.dxf" If OpenFileDialog1.ShowDialog() = Windows.Forms.DialogResult.OK Then
     cesta = OpenFileDialog1.FileName
```

```
TextBox1.Text = cestaButton2. Enable d = True End If
```
## End Sub

```
 Private Sub Button3_Click(sender As System.Object, e As System.EventArgs) Handles Button3.Click
  Label1.Visible = False
  TextBox1.Visible = FalseButton1.Visible = FalseButton2. Visible = False
  Button3. Visible = False
  Panel1. Visible = True
  Button4. Visible = True
  Label4. Visible = True
  Combofax1.Visible = True For Each sp As String In My.Computer.Ports.SerialPortNames
     ComboBox1.Items.Add(sp)
   Next
  If ComboBox1. Items. Count = 0 Then
    Combobax1.Enabled = False
     MsgBox("Nenalezeny žádné sériové porty", MsgBoxStyle.Information, "Chyba")
   End If
   Dim t, p As Integer
   Dim s1, s2, r, a, b, uo, up, uk, x1, y1, u, du As Double
   pocetLinePuvodni = pocetLine
  t = 1p = 1Do While p \leq p pocetArc
    s1 = arc(1, p)s2 = \arcc(2, p)r = \text{arc}(3, p)
```
 $up = arc(4, p)$  $uk = arc(5, p)$  $u = (uk - up + 360)$  Mod 360  $k = Int(u / 360 * n) + 1$  $du = u / k$ 

```
ReDim Preserve line(4, pocetLine + k)
Do While t \leq ku = (up + (t - 1) * du) / 180 * Math.PIline(1, pocetLine + t) = s1 + r * Math.Cos(u) '2 / k * t * Math.PI
  line(2, pocetLine + t) = s2 + r * \text{Math}. Sin(u)
  If t \leq 1 Then
     line(3, pocetLine + t - 1) = s1 + r * \text{Math(Cos(u)}line(4, pocetLine + t - 1) = s2 + r * \text{Math}.\text{Sin}(u) End If
  If t = k Then
     line(3, pocetLine + t) = s1 + r * Math.Cos((up + t * du) / 180 * Math.PI)
     line(4, pocetLine + t) = s2 + r * Math.Sin((up + t * du) / 180 * Math.PI)
   End If
  t + = 1
```
## Loop

```
pocetLine += kt = 1p \rightleftharpoons 1 Loop
p = 1t = 1
```

```
Do While p \leq p pocetCircle
  s1 = circle(1, p)s2 = circle(2, p)r = circle(3, p)ReDim Preserve line(4, pocetLine + n)
  Do While t \le nline(1, pocetLine + t) = s1 + r * Math.Cos(2 / n * t * Math.PI)
     line(2, pocetLine + t) = s2 + r * \text{Math}.\text{Sin}(2 / n * t * \text{Math}.\text{PI})If t \ll 1 Then
        line(3, pocetLine + t - 1) = s1 + r * Math.Cos(2 / n * t * Math.PI)
        line(4, pocetLine + t - 1) = s2 + r * \text{Math}.\text{Sin}(2 / n * t * \text{Math}.\text{PI}) Else
        line(3, pocetLine + n) = s1 + r * Math.Cos(2 / n * t * Math.PI)
        line(4, pocetLine + n) = s2 + r * Math.Sin(2 / n * t * Math.PI)
      End If
     t \neq 1
```
#### Loop

pocetLine  $+= n$  $t = 1$  $p \rightleftharpoons 1$  Loop  $p = 1$ 

 ReDim pline(4, pocetLine) pocetPlatnychLine = pocetLine Dim prevodovyPomer As Double prevodovyPomer = 1 / 0.09

```
Do While p \leq p spocetLine
       If line(1, p) > 210 Or line(2, p) > 297 Or line(3, p) > 210 Or line(4, p) > 297 Or line(1, p) < 0 Or line(2, p) < 0 Or line(3, p) < 0 Or line(4, p)p) < 0 Then
          b = (line(4, p) * line(1, p) - line(2, p) * line(3, p)) / (line(1, p) - line(3, p))If line(1, p) \langle 0 \rangle Then
             a = (line(2, p) - b) / line(1, p) Else
             a = (line(4, p) - b) / line(3, p) End If
          If line(1, p) > 210 Then
             line(1, p) = 210line(2, p) = a * 210 + b End If
          If line(2, p) > 297 Then
             line(2, p) = 297line(1, p) = (297 - b) / a
           End If
          If line(3, p) > 210 Then
             line(3, p) = 210line(4, p) = a * 210 + b End If
          If line(4, p) > 297 Then
             line(4, p) = 297line(3, p) = (297 - b) / a End If
          If line(1, p) < 0 Then
```

```
line(1, p) = 0line(2, p) = a * 0 + b End If
  If line(2, p) < 0 Then
    line(2, p) = 0line(1, p) = (0 - b) / a End If
  If line(3, p) < 0 Then
    line(3, p) = 0line(4, p) = a * 0 + b End If
  If line(4, p) < 0 Then
     line(4, p) = 0line(3, p) = (0 - b) / a End If
 End If
If line(1, p) - line(3, p) + line(2, p) - line(4, p) < 0 Then
  pline(1, p - pocetLine + pocetPlatnychLine) = line(1, p) * prevodovyPomer
  pline(2, p - pocetLine + pocetPlatnychLine) = line(2, p) * prevodovyPomer
  pline(3, p - pocetLine + pocetPlatnychLine) = line(3, p) * prevodovyPomer
  pline(4, p - pocetLine + pocetPlatnychLine) = line(4, p) * prevodovyPomer
 Else
   pocetPlatnychLine -= 1
 End If
```
 $p \rightleftharpoons 1$ Loop

ReDim Preserve pline(4, pocetPlatnychLine)

# End Sub

```
 Private Sub Panel1_Paint(sender As System.Object, e As System.Windows.Forms.PaintEventArgs) Handles Panel1.Paint
     e.Graphics.Clear(Color.White)
     e.Graphics.SmoothingMode = Drawing2D.SmoothingMode.AntiAlias
    Dim pero As New Pen(Color.DarkSeaGreen)
    Dim p As Integer = 1 Dim prevodovyPomer As Double
     prevodovyPomer = 1 / 0.09
    Do While p \leq p ocetPlatnychLine
        pero = Pens.Red
       If p < cisloLine Then
         pero = Pens.Black End If
       If p > cisloLine Then
          pero = Pens.DarkSeaGreen
       End If
       e.Graphics.DrawLine(pero, CInt(pline(1, p) / prevodovyPomer) * 2, CInt(297 - pline(2, p) / prevodovyPomer) * 2, CInt(pline(3, p) /
prevodovyPomer) * 2, CInt(297 - plane(4, p) / prevodovyPomer) * 2)
      p \rightleftharpoons 1 Loop
    p = 1
```

```
 End Sub
```
Private Sub Form1\_Load(sender As System.Object, e As System.EventArgs) Handles MyBase.Load

End Sub

 Private Sub Button4\_Click(sender As System.Object, e As System.EventArgs) Handles Button4.Click **Try**  SP1.PortName = ComboBox1.SelectedItem.ToString  $SP1$ .BaudRate = 9600  $SP1.DataBits = 8$  SP1.Parity = Ports.Parity.None SP1.StopBits = Ports.StopBits.One SP1.Handshake = Ports.Handshake.None SP1.Open() Catch ex As Exception MessageBox.Show(ex.Message) Exit Sub End Try  $Button4. Enabled = False$ Label 3. Visible  $=$  True ks = 239 Xor cisloPrikazu Xor 1 ReDim zprava(3) ciloKalibrace = cisloPrikazu zprava =  $\{239, \text{cisloPrikazu}, 1, \text{ks}\}\$  SP1.Write(zprava, 0, zprava.Length)  $pocitalloCasovace = 0$  navazaniSpojeni.Start() Timer1.Start() End Sub

Private Sub SP1\_DataReceived(sender As System.Object, e As System.IO.Ports.SerialDataReceivedEventArgs) Handles SP1.DataReceived **Try**  If Me.InvokeRequired() Then Dim dr As New DataRecievedDelegate(AddressOf DataRecieved) Me.Invoke(dr, e, SP1.ReadByte) Else DataRecieved(e, SP1.ReadByte) End If **Catch**  End Try End Sub

Delegate Sub DataRecievedDelegate(ByVal e As System.IO.Ports.SerialDataReceivedEventArgs, ByVal linka As Integer)

```
 Function prijemDat() As Integer
   velikostBufferu = buffer.Count()
```
**Try** Select Case buffer.First()

```
 Case 237 'navázání spojení
   navazaniSpojeni.Stop()
   buffer.RemoveAt(0)
   odesilaniDat(True)
 Case 239 'príjem potvrzení
  If velikostBufferu \geq 4 Then
     If buffer(0) Xor buffer(1) Xor buffer(2) Xor buffer(3) = 0 Then
       cisloPrijatyhoprikazu = buffer(1)
```

```
If buffer(2) = 10 Then
     pocitadloCasovace = 0 navazaniSpojeni.Start()
      Refresh() 
   End If
  If buffer(2) = 11 Then
      Select Case idPrikazu
        Case 2
          x =pline(1, cisloLine + 1)
          y =pline(2, cisloLine + 1)
        Case 3
          x =pline(3, cisloLine)
          y =pline(4, cisloLine)
      End Select
      odesilaniDat(False)
   End If
   buffer.RemoveRange(0, 4)
   Exit Function
 Else
   buffer.RemoveRange(0, 4)
 End If
```
 End If Case Else

buffer.RemoveAt(0)

 End Select **Catch** 

```
 End Try
```

```
 Return buffer.Count()
 End Function
```

```
 Sub DataRecieved(ByVal e As System.IO.Ports.SerialDataReceivedEventArgs, ByVal linka As Integer)
   buffer.Add(linka)
  If linka \leq 50 Then
     prijemDat()
   End If
 End Sub
 Private Sub navazaniSpojeni_Tick(sender As System.Object, e As System.EventArgs) Handles navazaniSpojeni.Tick
  If pocitadloCasovace \geq 27 Then
    pocitadloCasovace = 0Dim navazoniSpojeni() As Byte = {237} SP1.Write(navazoniSpojeni, 0, navazoniSpojeni.Length)
   End If
   pocitadloCasovace += 1
 End Sub
```
Public Sub odesilaniDat(ByRef chyba As Boolean)

 If chyba Then SP1.Write(zprava, 0, zprava.Length) pocitadloCasovace =  $0$  navazaniSpojeni.Start() Exit Sub

# End If

```
 If cisloLine = pocetPlatnychLine Then
   cisloPrikazu += 1
   cisloPrikazu = (cisloPrikazu Mod 201) - 1
  ks = 239 Xor cisloPrikazu Xor 1
   ReDim zprava(3)
   ciloKalibrace = cisloPrikazu
  zprava = \{239, \text{cisloPrikazu}, 1, \text{ks}\} SP1.Write(zprava, 0, zprava.Length)
   SP1.Close()
   buffer.Clear()
   Timer1.Stop()
   navazaniSpojeni.Stop()
   Application.Exit()
 End If
```

```
cisloLine += 1 Dim xL, xP, yL, yP As Integer
If (pline(1, cisloLine) \langle x \rangle Or (pline(2, cisloLine) \langle y \rangle Then
  xL = (pline(1, cisloLine) And & HFF00) / 256xP = pline(1, cisloLine) And &HFF
  yL = (pline(2, cisloLine) And & HFF00) / 256yP = pline(2, cisloLine) And &HFF
   cisloPrikazu += 1
   cisloPrikazu = (cisloPrikazu Mod 201) - 1
  idPrikazu = 2 ks = 239 Xor cisloPrikazu Xor idPrikazu Xor xL Xor xP Xor yL Xor yP
   zprava = {239, cisloPrikazu, idPrikazu, xL, xP, yL, yP, ks}
```

```
 SP1.Write(zprava, 0, zprava.Length)
     navazaniSpojeni.<br>Enabled = True cisloLine -= 1
   Else
     xL = (pline(3, visibleLine) And & HFF00) / 256xP = pline(3, cisloLine) And &HFF
     yL = (pline(4, cisloLine) And & HFF00) / 256yP = pline(4, cisloLine) And &HFF
     cisloPrikazu += 1 cisloPrikazu = (cisloPrikazu Mod 201) - 1
     idPrikazu = 3 ks = 239 Xor cisloPrikazu Xor idPrikazu Xor xL Xor xP Xor yL Xor yP
     zprava = \{239, \text{cisloPrikazu}, \text{idPrikazu}, \text{xL}, \text{xP}, \text{yL}, \text{yP}, \text{ks}\} SP1.Write(zprava, 0, zprava.Length)
      navazaniSpojeni.Enabled = True
   End If
  Label3.Text = CInt(cisloLine / (pocetPlatnychLine) * 10000) / 100 & 0.1\% " & navazaniSpojeni.Enabled
   Panel1.Refresh()
 End Sub
```

```
 Private Sub Timer1_Tick(sender As System.Object, e As System.EventArgs) Handles Timer1.Tick
     prijemDat()
   End Sub
End Class
```
### Příloha 9: Zdrojový kód plotteru

#define F\_CPU 8000000UL  $\#include\langle avr/io.h\rangle$ #include <inttypes.h> #include <avr/interrupt.h> #include <util/delay.h>

unsigned char  $DOLE = 17$ ; unsigned char NAHORE =  $21$ ; unsigned char start; unsigned char cisloPrikazu; unsigned char id; unsigned char ks; unsigned char  $p = 20$ ; unsigned char dioda  $= 1$ ; unsigned char citacTimeru1; unsigned char x1; unsigned char x2; unsigned char y11; unsigned char y2; unsigned char XJeVetsiNezY; signed char poziceMotoru1; signed char poziceMotoru2; signed char zx; signed char zy; unsigned short x; unsigned short y; unsigned short xp;

```
unsigned short yp;
unsigned short citacTimeru2 = 1;
unsigned short ax = 0;
unsigned short ay = 0;
unsigned short pozicePocatkuX = 300;
unsigned short pozicePocatkuY = 150;
signed short dx;
signed short dy;
//volatile unsigned short ax = 0;
//volatile unsigned short ay = 0;
unsigned char pole[] = {0b00001000, 0b00001001, 0b00000001, 0b00000101, 0b00000100, 0b00000110, 0b0000010, 0b00001010};
// send char
void uart_putc(unsigned char data )
{
       while ( !( UCSR0A & (1<<UDRE0)) )
       ;
      UDR0 = data:}
unsigned char uart_getc( void )
{
       while ( !(UCSR0A & (1<<RXC0)) )
       ;
      return UDR0;
}
ISR (TIMER0_OVF_vect){
       if (!(--dioda))
        {
              PORTD ^{\wedge} = 0x80;
              uart_putc(50);
```

```
dioda = 20;}
}
ISR (TIMER1_COMPA_vect){
      ++citacTimeru1;
      citacTimeru1 % = 200;
      if (citacTimeru1 < p) {
             PORTC = (1 \ll 5);}
      else
       {
             PORTC &=(-(1 \leq 5));}
}
void motorX(signed char z){
      poziceMotoru1 - z;
      poziceMotoru1 = (poziceMotoru1 + 8) % 8;
      PORTC &= 0b11110000;
      PORTC = pole[poziceMotoru1];
}
void motorY(signed char z){
      poziceMotoru2 += z;
      poziceMotoru2 = (poziceMotoru2 + 8) % 8;
      PORTB = pole[poziceMotoru2];}
ISR (TIMER2_OVF_vect)
```

```
//1/(f*1000000/(2^8*1024[preddelicka]))*1000*citac [ms]
       if (!(--citacTimeru2))
          if (XJeVetsiNezY)
          {
                motorX(zx);++ax;x \leftarrow x;if (ax == dx) {
                         TIMSK2 = 0; //zakázání přerušení od přetečení timeru 2
                  }
          }
          else
          {
                 motorY(zy);
                ++ay;y \leftarrow zy;
                if (ay == dy) {
                         TIMSK2 = 0; //zakázání přerušení od přetečení timeru 2
                }
         }
         citacTimeru2 = 6;
signed short ABS(signed short x){
```
{

{

 } }

```
return (x<0)?-x:x;
}
void pocatekSouradnic(void) {
      if (p != NAHORE){
             p = NAHORE;ledelayms(100);}
      while ( (!(PINB & (1<<PINB4))) || (!(PINB & (1<<PINB5))) ) {
             if (!(PINB \& (1 << PINB5)))
             {
                    motorX(-1);}
             if (!(PINB & (1<<PINB4))){
                    motorY(-1);
             }
             ledelayms(10);}
      x = 0;y = 0;while (((x < pozicePocatkuX) || (y < pozicePocatkuY))) {
```

```
if (x < pozicePocatkuX)
```

```
{
                      motorX(1);x \leftarrow 1;
               }
              if (y < pozicePocatkuY)
               {
                      motorY(1);
                      y \rightleftharpoons 1;}
              ledelay_ms(12);
       }
      \mathbf{x} = 0;y = 0;void prejezd (void) {
      if (p != NAHORE){
              p = NAHORE;_delay_ms(100);
       }
      xp = x2 \mid (x1 \ll 8);yp = y2 | (y11 << 8);
      if (y < yp){
              zy = 1;
```
}

```
}
 else
{
        zy = -1;
}
if (x < xp){
        zx = 1;
}
else
{
        zx = -1;
}
while (((x != xp) || (y != yp))) {
        if (x := xp){
                motorX(zx);x \leftarrow x;}
         if (y != yp){
                motorY(zy);
                y \leftarrow zy;
         }
        \angledelay\anglems(12);
}
```
}

```
void tisk(void) {
       float konstanta, pomocna; //volatile 
       ay = 0;ax = 0;if (p := DOEE){
               p = DOLE;\frac{1}{2}delay\frac{m}{2}(150);
        }
       p = DOLE - 2;leding-delay_ms(10);
       p = DOLE;xp = x2 \mid (x1 \ll 8);yp = y2 | (y11 << 8);
       // zjištení směru posunu//
       if (y < yp){
               zy = 1;
        }
       else
        {
               zy = -1;
        }
       if (x < xp){
               zx = 1;
        }
```

```
else
{
       zx = -1;
}
// výpočet vzádlenosti//
dx = ABS(xp - x);dy = ABS(yp - y);if (dx > dy){
       XJeVetsiNezY = 1;konstanta = (float)dy/dx;
       cli();
       TIMSK2 = (1<<TOIE2); //povolení přerušení od timeru 2
       while ((ax != dx) || (ay != dy)){
               pomocna = (float)ay / ax;
               sei();
               if (konstanta > pomocna) // dopočítávání jestli se blíží úsečce
               {
                      motorY(zy);
                      ++-ay;
                      y \rightleftharpoons zy;
               }
               delay_ms(12);cli();
       }
}
```

```
else
{
       XJeVetsiNezY = 0;konstanta = (float)dx/dy;
       cli();
       TIMSK2 = (1<<TOIE2); //povolení přerušení od timeru 2
       while ((ax != dx) || (ay != dy)){
              pomocna = (float)ax / ay;
              sei();
              if (konstanta > pomocna)
               {
                     motorX(zx);
                     ++ax;x \leftarrow x;}
              _delay_ms(12);
              cli();
       }
}
sei();
```

```
int main(void)
```
{

}

 $DDRD = 0x80;$ 

 $PORTD = 0x00$ ;  $DDRB = (1 \leq PBO)|(1 \leq PBI)|(1 \leq PB2)|(1 \leq PB3);$ DDRC =  $(1 \le PC0)(1 \le PC1)(1 \le PC2)(1 \le PC3)(1 \le PC5);$ 

/\*\*\*\*\* inicializace uart \*\*\*\*\*/

 $UCSROA = 0x00$ : **UBRR0L** = 51; // 9600 baud  $UCSR0B = (1 \leq TXEN0) | (1 \leq RXEN0);$ UCSR0C  $= (1 \ll UCSZ00) | (1 \ll UCSZ01);$  // ramec dat: 8 datovych, 1 stop bit, bez parity

TIMSK0 = (1<<TOIE0); //povolení přerušení od přetečení timeru 0 TCCR0B  $= (1 \ll CSO0) | (1 \ll CSO2); //$ předělička timeru 0 na 1024

TIMSK1 = (1<<OCIE1A); //povolení přerušení od timeru 1 (CTC)  $TCCR1B = (1 \leq CSI1) | (1 \leq WGM12); //$ předělicka na 8 a nastavebí CTC módu OCR1AL = 99; // 460 při 18,xx MHz, 199 při 8 MHz (1. 8 bitů) OCR1AH = 0; //(zbytek bitů)

TCCR2B =  $(1 \ll CS22)$ ; //předdělicka timeru 2 na 64

 $PORTD = 0x80$ ;

 $\text{\_delay}$  ms(1000);

sei();

 $while(1)$ 

{

```
start = uart\_getc;
switch (start) {
case 237:
        uart_putc(237);
        break;
case 239:
        cisloPrikazu = uart\_getc);id = uart\_getc);switch (id) {
        case 1:
               ks = uart\_getc;
               if (239 \wedge cisloPrikazu \wedge id \wedge ks)
                {
                       break;
                }
               ks = 239 \land cisloPrikazu \land 10;
               uart putc(239);
               uart_putc(cisloPrikazu);
               uart_putc(10);
               uart_putc(ks);
               pocatekSouradnic();
               ks = 239 \land cisloPrikazu \land 11;
               uart_putc(239);
               uart_putc(cisloPrikazu);
               uart_putc(11);
```
uart\_putc(ks);

# break;

#### case 2:

```
x1 = uart\_getc;
x2 = uart\_getc;
y11 = uart\_getc;
y2 = \text{uart\_getc};
ks = uart\_getc;
if (239 \sim cisloPrikazu \sim id \sim x1 \sim x2 \sim y11 \sim y2 \sim ks)
 {
```
# break;

```
}
ks = 239 \land cisloPrikazu \land 10;
uart_putc(239);
uart_putc(cisloPrikazu);
uart_putc(10);
uart_putc(ks);
```
prejezd();

```
ks = 239 \land cisloPrikazu \land 11;
uart_putc(239);
uart_putc(cisloPrikazu);
\text{uart\_pute}(11);uart_putc(ks);
```
## break;

case 3:

```
x1 = uart\_getc;
x2 = uart\_getc;
y11 = uart\_getc;
y2 = uart\_getc;
ks = uart\_getc;
if (239 \land cisloPrikazu \land id \land x1 \land x2 \land y11 \land y2 \land ks)
{
```
## break;

```
}
ks = 239 \land cisloPrikazu \land 10;
uart_putc(239);
uart_putc(cisloPrikazu);
uart_putc(10);
uart_putc(ks);
```
tisk();

}

```
ks = 239 \land cisloPrikazu \land 11;
       uart_putc(239);
       uart_putc(cisloPrikazu);
       uart_putc(11);uart_putc(ks);
       break;
break;
```
}

}

return 0;

}